# **Netzwerk**

#### **Wieso kann ich meinen Server im selben Subnetz nicht erreichen ? (Linux)**

Zur Sicherung der Servicequalität unseres Netzwerkes haben wir Änderungen vorgenommen, die es nötig machen, dass Sie ebenfalls Änderungen an Ihrer Netzwerkkonfiguration durchführen, wenn Sie weiterhin andere Server in Ihrem Netzsegment erreichen wollen.

Diese Änderung im Netzwerk betrifft nicht die Internetanbindung, sondern nur die Konnektivität Ihres Servers mit dem lokalem Netzsegment.

Es gibt zwei verschiedene Konfigurationsvarianten:

- Manuell die Route zum Netzsegment über den Router anlegen
- IP-Konfiguration auf /32er Netzmaske ändern (empfohlen)

Exemplarisch ist in diesem Artikel folgende IP-Konfiguration verwendet worden:

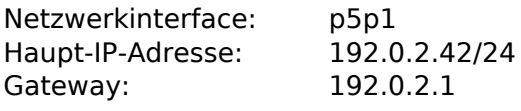

Bevor Sie die Änderungen nach einer der beiden Varianten durchführen, sollten Sie prüfen, wie das Netzwerk zur Zeit konfiguriert ist, dies geht unter Linux wie folgt:

```
$ ip addr
1: lo: <loopback,up,lower_up> mtu 65536 qdisc noqueue state UNKNOWN group
default</loopback,up,lower_up>
     link/loopback 00:00:00:00:00:00 brd 00:00:00:00:00:00
     inet 127.0.0.1/8 scope host lo
        valid_lft forever preferred_lft forever
     inet6 ::1/128 scope host
        valid_lft forever preferred_lft forever
2: p5p1: <br/> <br/>coadcast, multicast, up, lower_up> mtu 1500 qdisc pfifo_fast state UP group
default qlen 1000
    link/ether 6c:62:6d:xx:xx:xx brd ff:ff:ff:ff:ff:ff
     inet 192.0.2.42/24 brd 192.0.2.255 scope global p5p1
        valid_lft forever preferred_lft forever
     inet6 fe80::6e62:6dff:fexx:xxxx/64 scope link
        valid_lft forever preferred_lft forever
3: eth1: <no-carrier,broadcast,multicast,up> mtu 1500 qdisc pfifo_fast state DOWN
group default qlen 1000
     link/ether 00:0a:5e:xx:xx:xx brd ff:ff:ff:ff:ff:ff</no-
carrier,broadcast,multicast,up></broadcast,multicast,up,lower_up>
$ ip route
```
default via 192.0.2.1 dev p5p1 proto static 192.0.2.0/24 dev p5p1 proto kernel scope link src 192.0.2.42 metric 1

Die Ausgabe sollte nicht großartig von Ihrer Ausgabe abweichen.

Die Bezeichnungen der Netzwerkschnittstellen können je nach verwendeter Linux-Distribution variieren. Identifizieren Sie die Netzwerkschnittstelle, welche die Verbindung zum öffentlichem Netzwerk darstellt. In diesem Fall ist es *p5p1*.

Wenn Sie die */32er IP-Konfiguration* nutzen wollen gehen Sie wie folgt vor:

Seite 1 / 3

**© 2024 myLoc managed IT <faq@myloc.de> | 20.05.2024 22:09**

[URL: https://faq.myloc.de/index.php?action=faq&cat=13&id=361&artlang=de](https://faq.myloc.de/index.php?action=faq&cat=13&id=361&artlang=de)

## **Netzwerk**

**Bitte beachten Sie, dass bei falscher Konfiguration der Server unerreichbar wird und dies nach einem Neustart auch bleiben wird! In dem Fall müssen Sie den Server ins Rescue-System booten und die Konfiguration manuell korrigieren!**

#### **Wir empfehlen, bei vorhandenem iLO/IPMI/RMM die Konfiguration über das integrierte KVM, anstatt über SSH!**

Für diese Variante müssen Sie, unter Debian (oder verwandte Distribution), die */etc/network/interfaces* wie folgt verändern:

auto p5p1 iface p5p1 inet static address 192.0.2.42 netmask 255.255.255.255 broadcast 192.0.2.42 pointopoint 192.0.2.1 gateway 192.0.2.1

Unter CentOS6 ändern Sie die */etc/sysconfig/network-scripts/ifcfg-p5p1* wie folgt:

DEVICE=p5p1 BOOTPROTO=static ONBOOT=yes NETMASK=255.255.255.255 IPADDR=192.0.2.42  $UISERCTT=no$ SCOPE="peer 192.0.2.1" GATEWAY=192.0.2.1 Und die Datei */etc/sysconfig/network-scripts/route-p5p1* ADDRESS0=0.0.0.0 NETMASK0=0.0.0.0 GATEWAY0=192.0.2.1

Wenn Sie die Variante konfigurieren wollen, bei der nur *manuell die Route zum lokalem Netz* gesetzt wird und dabei die eigentliche IP-Konfiguration unangetastet bleibt gehen Sie wie folgt vor:

Wechseln Sie zum root-User:

\$ sudo -i [sudo] password for user:

Fügen Sie eine Route zum Gateway über das Interface hinzu:

# ip route add 192.0.2.1 dev p5p1 Löschen Sie die Route zum lokalen Netzsegment: # ip route del 192.0.2.0/24 dev p5p1

Jetzt können Sie wieder alle Server in Ihrem Segment erreichen. Um die Einstellungen beim Neustarten wieder anzuwenden, ändern Sie, wenn Sie Debian (oder verwandte Distribution) verwenden, */etc/network/interfaces* wie folgt ab:

```
auto p5p1
iface p5p1 inet static
         address 192.0.2.42
          netmask 255.255.255.255
          broadcast 192.0.2.42
                                   Seite 2 / 3
                     © 2024 myLoc managed IT <faq@myloc.de> | 20.05.2024 22:09
```
[URL: https://faq.myloc.de/index.php?action=faq&cat=13&id=361&artlang=de](https://faq.myloc.de/index.php?action=faq&cat=13&id=361&artlang=de)

## **Netzwerk**

 pointopoint 192.0.2.1 gateway 192.0.2.1

Eindeutige ID: #1517 Verfasser: Wolfram Heinen Letzte Änderung: 2021-04-15 11:04

> Seite 3 / 3 **© 2024 myLoc managed IT <faq@myloc.de> | 20.05.2024 22:09** [URL: https://faq.myloc.de/index.php?action=faq&cat=13&id=361&artlang=de](https://faq.myloc.de/index.php?action=faq&cat=13&id=361&artlang=de)